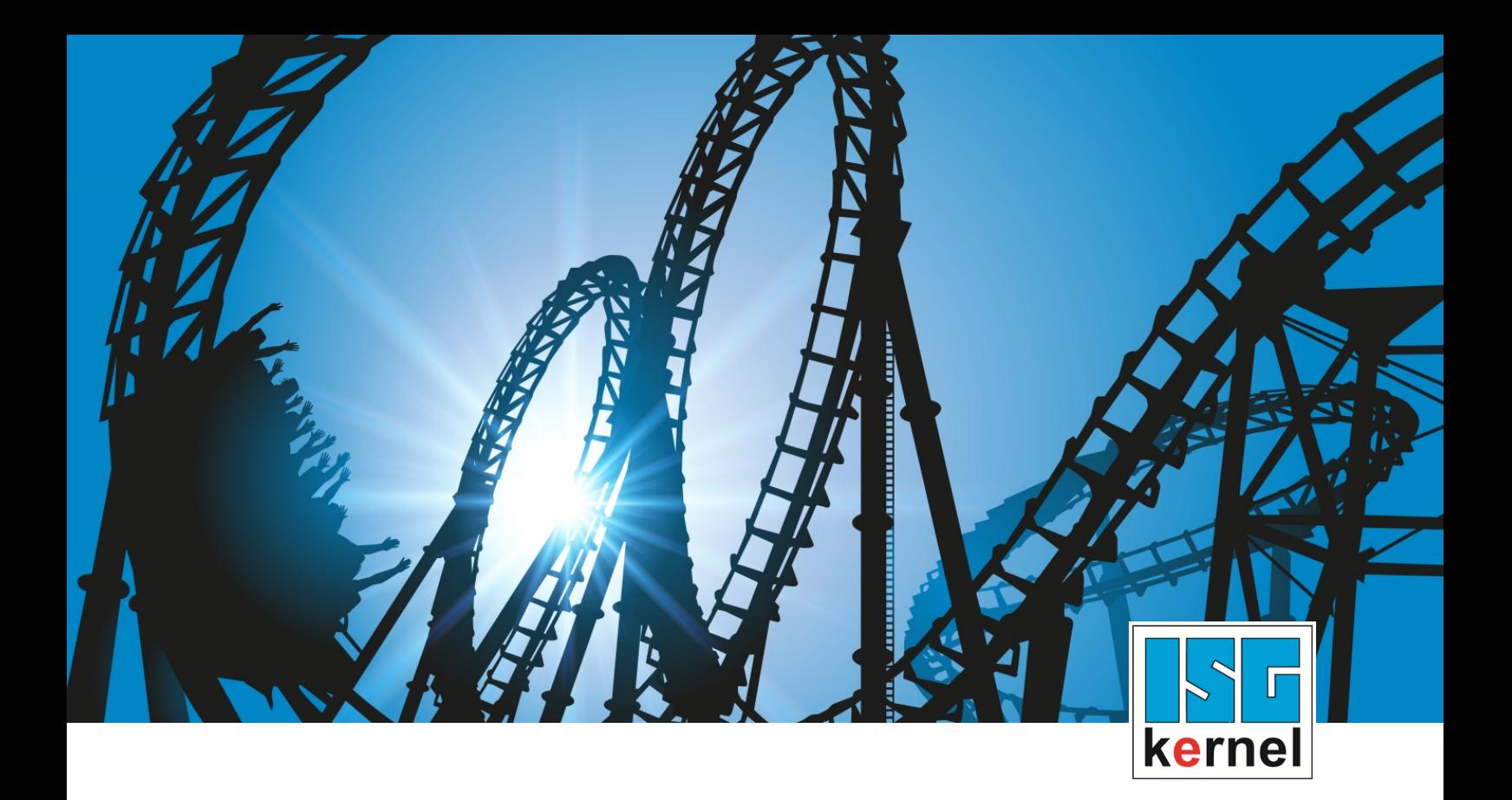

# DOKUMENTATION ISG-kernel

# **Funktionsbeschreibung Überwachung des Schleppabstands**

Kurzbezeichnung: FCT-A1

© Copyright ISG Industrielle Steuerungstechnik GmbH STEP, Gropiusplatz 10 D-70563 Stuttgart Alle Rechte vorbehalten www.isg-stuttgart.de support@isg-stuttgart.de

# <span id="page-1-0"></span>**Vorwort**

#### **Rechtliche Hinweise**

Diese Dokumentation wurde sorgfältig erstellt. Die beschriebenen Produkte und der Funktionsumfang werden jedoch ständig weiterentwickelt. Wir behalten uns das Recht vor, die Dokumentation jederzeit und ohne Ankündigung zu überarbeiten und zu ändern.

Aus den Angaben, Abbildungen und Beschreibungen in dieser Dokumentation können keine Ansprüche auf Änderung bereits gelieferter Produkte geltend gemacht werden.

#### **Qualifikation des Personals**

Diese Beschreibung wendet sich ausschließlich an ausgebildetes Fachpersonal der Steuerungs-, Automatisierungs- und Antriebstechnik, das mit den geltenden Normen, der zugehörigen Dokumentation und der Aufgabenstellung vertraut ist.

Zur Installation und Inbetriebnahme ist die Beachtung der Dokumentation, der nachfolgenden Hinweise und Erklärungen unbedingt notwendig. Das Fachpersonal ist verpflichtet, für jede Installation und Inbetriebnahme die zum betreffenden Zeitpunkt veröffentlichte Dokumentation zu verwenden.

Das Fachpersonal hat sicherzustellen, dass die Anwendung bzw. der Einsatz der beschriebenen Produkte alle Sicherheitsanforderungen, einschließlich sämtlicher anwendbarer Gesetze, Vorschriften, Bestimmungen und Normen erfüllt.

### **Weiterführende Informationen**

#### Unter den Links (DE)

<https://www.isg-stuttgart.de/produkte/softwareprodukte/isg-kernel/dokumente-und-downloads>

bzw. (EN)

<https://www.isg-stuttgart.de/en/products/softwareproducts/isg-kernel/documents-and-downloads>

finden Sie neben der aktuellen Dokumentation weiterführende Informationen zu Meldungen aus dem NC-Kern, Onlinehilfen, SPS-Bibliotheken, Tools usw.

### **Haftungsausschluss**

Änderungen der Software-Konfiguration, die über die dokumentierten Möglichkeiten hinausgehen, sind unzulässig.

#### **Marken und Patente**

Der Name ISG®, ISG kernel®, ISG virtuos®, ISG dirigent® und entsprechende Logos sind eingetragene und lizenzierte Marken der ISG Industrielle Steuerungstechnik GmbH.

Die Verwendung anderer in dieser Dokumentation enthaltene Marken oder Kennzeichen durch Dritte kann zu einer Verletzung von Rechten der Inhaber der entsprechenden Bezeichnungen führen.

### **Copyright**

© ISG Industrielle Steuerungstechnik GmbH, Stuttgart, Deutschland.

Weitergabe sowie Vervielfältigung dieses Dokuments, Verwertung und Mitteilung seines Inhalts sind verboten, soweit nicht ausdrücklich gestattet. Zuwiderhandlungen verpflichten zu Schadenersatz. Alle Rechte für den Fall der Patent-, Gebrauchsmuster oder Geschmacksmustereintragung vorbehalten.

# <span id="page-2-0"></span>**Allgemeine- und Sicherheitshinweise**

## **Verwendete Symbole und ihre Bedeutung**

In der vorliegenden Dokumentation werden die folgenden Symbole mit nebenstehendem Sicherheitshinweis und Text verwendet. Die (Sicherheits-) Hinweise sind aufmerksam zu lesen und unbedingt zu befolgen!

# **Symbole im Erklärtext**

Ø Gibt eine Aktion an.

 $\Rightarrow$  Gibt eine Handlungsanweisung an.

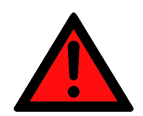

# **GEFAHR**

# **Akute Verletzungsgefahr!**

Wenn der Sicherheitshinweis neben diesem Symbol nicht beachtet wird, besteht unmittelbare Gefahr für Leben und Gesundheit von Personen!

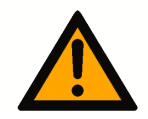

# **VORSICHT**

# **Schädigung von Personen und Maschinen!**

Wenn der Sicherheitshinweis neben diesem Symbol nicht beachtet wird, können Personen und Maschinen geschädigt werden!

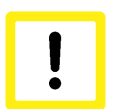

# **Achtung**

# **Einschränkung oder Fehler**

Dieses Symbol beschreibt Einschränkungen oder warnt vor Fehlern.

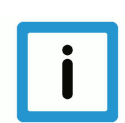

# **Hinweis**

# **Tipps und weitere Hinweise**

Dieses Symbol kennzeichnet Informationen, die zum grundsätzlichen Verständnis beitragen oder zusätzliche Hinweise geben.

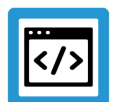

# **Beispiel**

# **Allgemeines Beispiel**

Beispiel zu einem erklärten Sachverhalt.

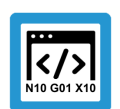

# **Programmierbeispiel**

### **NC-Programmierbeispiel**

Programmierbeispiel (komplettes NC-Programm oder Programmsequenz) der beschriebenen Funktionalität bzw. des entsprechenden NC-Befehls.

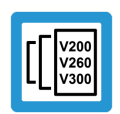

# **Versionshinweis**

# **Spezifischer Versionshinweis**

Optionale, ggf. auch eingeschränkte Funktionalität. Die Verfügbarkeit dieser Funktionalität ist von der Konfiguration und dem Versionsumfang abhängig.

# Inhaltsverzeichnis

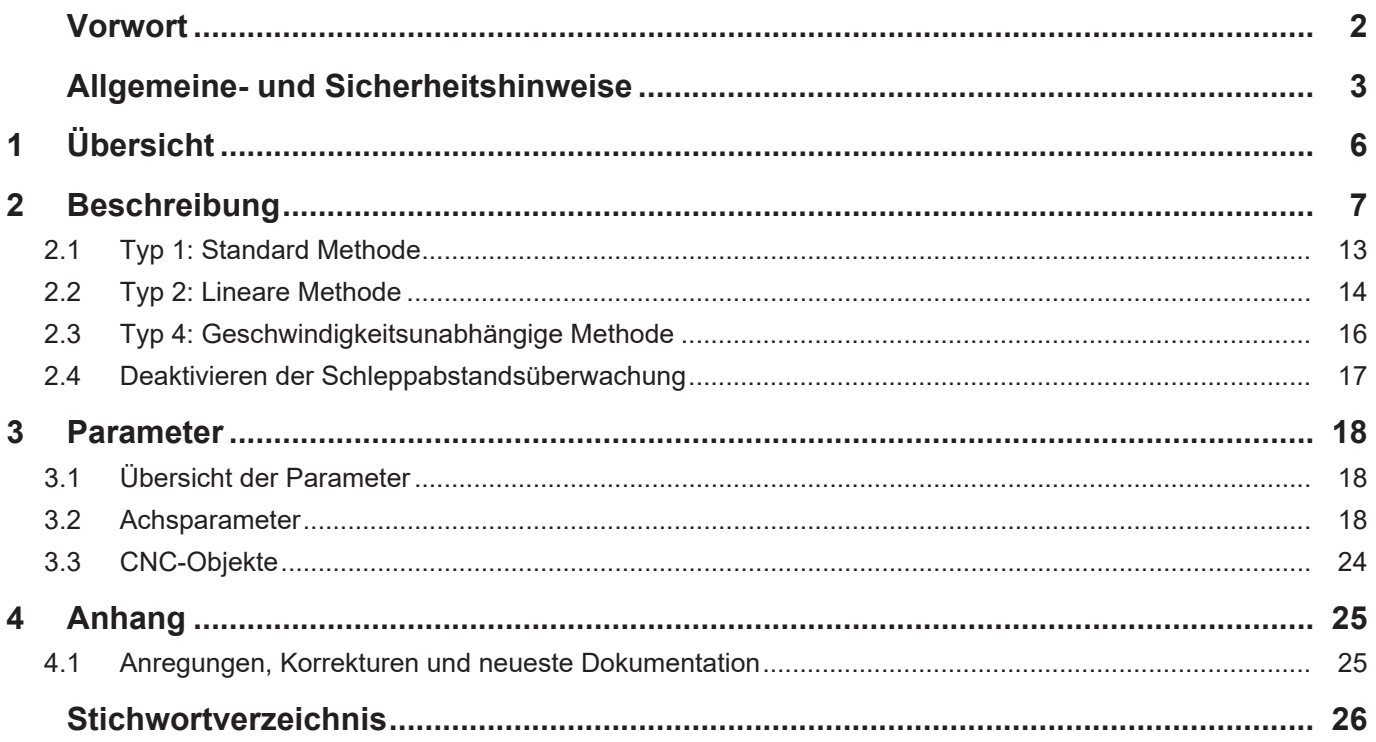

# **Abbildungsverzeichnis**

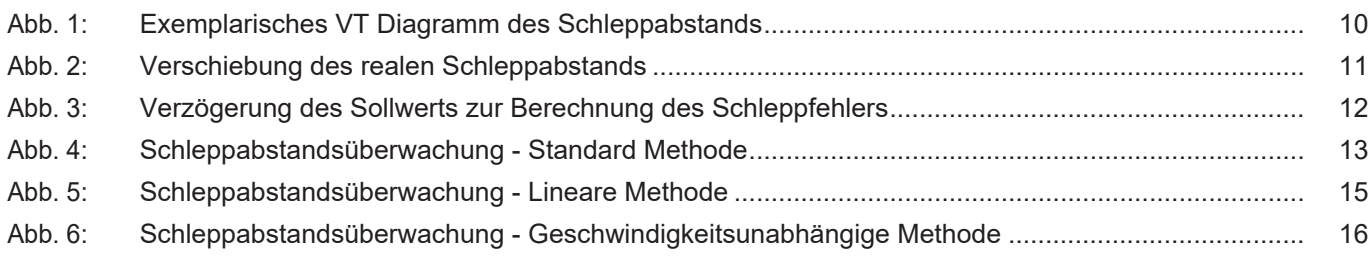

# **1 Übersicht**

## **Aufgabe**

<span id="page-5-0"></span>Bei der Überwachung des Schleppabstands wird die Differenz zwischen dem von der Steuerung berechneten Lagesollwert und dem aktuellen Lageistwert einer CNC-Achse geprüft.

Beim Überschreiten eines konfigurierbaren Grenzwerts erzeugt die CNC eine Fehlermeldung und die Achse wird gestoppt.

## **Eigenschaften**

Durch die Schleppabstandsüberwachung wird die ordnungsgemäße Funktion der Lageregelung geprüft.

Hierdurch können z.B. die folgenden Probleme erkannt werden:

- Dynamische Überlastung der Achse durch zu hoch eingestellte Geschwindigkeit oder Beschleunigung
- Mechanische Veränderungen der Achse wie z.B. erhöhte Reibung wegen beschädigter Lager oder Führungen
- Fehler an den Positionsmesssystemen der Achse

# **Parametrierung**

Die Schleppabstandsüberwachung wird in der Achsparameterliste für jede Achse individuell konfiguriert.

### *Obligatorischer Hinweis zu Verweisen auf andere Dokumente*

Zwecks Übersichtlichkeit wird eine verkürzte Darstellung der Verweise (Links) auf andere Dokumente bzw. Parameter gewählt, z.B. [PROG] für Programmieranleitung oder P-AXIS-00001 für einen Achsparameter.

Technisch bedingt funktionieren diese Verweise nur in der Online-Hilfe (HTML5, CHM), allerdings nicht in PDF-Dateien, da PDF keine dokumentenübergreifenden Verlinkungen unterstützt.

# **2 Beschreibung**

## **Aufgabe**

<span id="page-6-0"></span>Die Überwachung kontrolliert, ob der aktuelle Schleppabstand den achsspezifischen Grenzwert überschreitet. Als Schleppabstand wird die Differenz zwischen Sollposition und rückgemeldeter Istposition bezeichnet.

 $\Delta$ S = S<sub>soll</sub> - S<sub>ist</sub>

Die Überwachung jeder Achse erfolgt mit unterschiedlichen Grenzwerten im

- Stillstand und
- während der Bewegung.

Nach Auftreten eines Schleppfehlers wird der zugehörige Bahnverbund gestoppt.

Wenn nach einer Bewegung das istwertseitige Positionsfenster, P-AXIS-00236 (Genauhaltfenster, siehe Funktionsbeschreibung "Positionsüberwachung", Kapitel Beschreibung [FCT-A3]) erreicht wird, dann schaltet die CNC für die Achse automatisch wieder auf Schleppabstandsüberwachung "Stillstand".

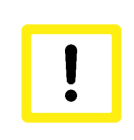

# **Achtung**

Die Verwendung der Schleppabstandsüberwachung entbindet den Inbetriebnehmer bzw. Betreiber der Maschine nicht von seiner Sorgfaltspflicht und der Anwendung von weiteren Überwachungsmaßnahmen wie z.B. der Geberüberwachung im Antriebsregler.

## **Voraussetzungen**

Zur Verwendung der Schleppabstandsüberwachung muss die zu überwachende Achse in der Betriebsart 'Lageregelung' betrieben werden.

Die Lageregelung kann in der CNC oder im Antrieb stattfinden.

Für Achsen die nicht in der Betriebsart 'Lageregelung' betrieben werden, z.B. Spindeln, ist eine Schleppabstandsüberwachung nicht möglich.

### **Einschränkung**

Eine konfigurierte Schleppabstandsüberwachung ist immer wirksam außer:

- Nachführbetrieb ist aktiv
- Messen auf Festanschlag ist aktiv
- Referenzieren auf Hardwareendschalter ist aktiv

Bei den obengenannten Funktionen wird die Schleppabstandsüberwachung vorübergehend deaktiviert und am Ende der jeweiligen Funktion wieder aktiviert.

### **Einsatzmöglichkeiten**

Die Schleppabstandsüberwachung wird eingesetzt für:

- Antriebe, bei denen die CNC die Lageregelung übernimmt
- Antriebe, bei denen die Lageregelung im Antriebsregler durchgeführt wird

# **Hinweis**

Bei Antrieben mit eigener Lageregelung sollte immer eine mögliche Schleppabstandsüberwachung des Antriebs genutzt werden.

Wenn der Antrieb keine eigene Schleppabstandsüberwachung durchführt, muss eine Überwachung durch die CNC erfolgen.

# **Aktivierung**

Die Schleppabstandsüberwachung wird mit dem Parameter P-AXIS-00172 ein- oder ausgeschaltet.

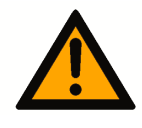

# **VORSICHT**

**Personen- und Maschinenschaden möglich**

Schleppabstandsüberwachung P-AXIS-00172 nicht deaktivieren, es kann zu einer Kollision der Achse kommen.

## **Warnungen, Fehler und Reaktionen**

- Fehlermeldung P-ERR-70020: Der zulässige Schleppabstand wird bei bewegter Achse überschritten. Dies kann z.B. durch Kollision, schwergängige Führungen oder Überlast verursacht werden.
	- Ø Bei Lageregelung in der CNC: Öffnen des Lageregelkreises und stoppen der Achse über eine gesteuerte Nothaltrampe.
	- Ø Bei Lageregelung im Antrieb: Stoppen der Achse mit einer in der Achsparameterliste einstellbaren Verzögerung P-AXIS-00003.
	- Ø Anhalten aller Achsen, die mit der betroffenen Achse im Bahnverbund interpoliert werden.
		- $\Rightarrow$  Ursache der Fehlermeldung prüfen und beheben
		- $\Rightarrow$  Steuerung resetten
- Fehlermeldung P-ERR-70081: Der zulässige Schleppabstand wird bei stehender Achse überschritten. Dies kann z.B. durch äußere Krafteinwirkung auf die Mechanik oder durch Drift der Antriebsistposition verursacht werden.
	- Ø Sofortiger Stopp der betroffenen Achse.
	- Ø Anhalten aller Achsen, die mit der betroffenen Achse im Bahnverbund interpoliert werden.
		- $\Rightarrow$  Ursache der Fehlermeldung prüfen und beheben
		- $\Rightarrow$  Steuerung resetten

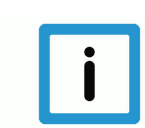

# **Hinweis**

Weitere Maßnahmen können von der PLC über die Steuerschnittstelle vorgenommen werden.

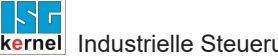

#### **Parametrierung**

Die Schleppabstandsüberwachung wird mit P-AXIS-00172 für folgende Typen konfiguriert:

- Typ 0: keine Schleppabstandsüberwachung
- Typ 1: Standard Methode
- Typ 2: Lineare Methode
- Typ 3: Wird nicht mehr unterstützt!
- Typ 4: Geschwindigkeitsunabhängige Methode

Der zulässige Schleppabstand einer fahrenden Achse wird bei Typ 1 und 2 abhängig von der Sollgeschwindigkeit berechnet. Ebenso kann bei beiden Typen über ein Zeitglied der zulässige Schleppabstand zeitlich verschoben werden.

Der Standard Typ 1 verwendet einen parametrierbaren Filter.

Der lineare Typ 2 geht von dem theoretischen Schleppabstand bei konstanter Geschwindigkeit aus, der mit einem Faktor vergrößert werden kann.

Bei Typ 4 wird auch während einer Achsbewegung auf einen geschwindigkeitsunabhängigen konstanten Grenzwert geprüft.

### **Empfehlung für Typauswahl**

Die Auswahl des geeigneten Typs hängt von den gegebenen Voraussetzungen ab. Empfehlung:

- Typ 1: K. Faktor ist nicht bekannt
- Typ 2: K. Faktor ist bekannt
- Typ 4: Die Achse wird mit Geschwindigkeitsvorsteuerung betrieben, unabhängig davon, ob die Regelung von der CNC oder im Antrieb durchgeführt wird.

#### **Schleppabstandsüberwachung einstellen und kontrollieren**

Schleppabstandsüberwachung während der Inbetriebnahme der Achse wie folgt einstellen und kontrollieren:

- 1. Typ für die Schleppabstandsüberwachung auswählen und in P-AXIS-00172 eintragen.
- 2. Fehlerausgabe der Schleppabstandsüberwachung durch Setzen von P-AXIS-00176 auf den Wert 1 unterdrücken. Es werden nun die durch den eingestellten Überwachungstyp festgelegten Grenzwerte berechnet.
- 3. Testlauf mit Beobachtung der tatsächlichen Schleppabstandswerte sowie der berechneten Grenzwerte im Objektbrowser.
- 4. Einstellen der Grenzwerte P-AXIS-00168 und P-AXIS-00169 unter Berücksichtigung von Reserven.
- 5. Fehlerausgabe der Schleppabstandsüberwachung durch Setzen von P-AXIS-00176 auf den Wert 0 wieder freigeben.

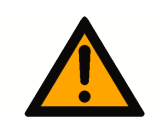

# **A VORSICHT**

### **Personen- und Maschinenschäden möglich**

Die Unterdrückung der Fehlerausgabe der Schleppabstandsüberwachung durch Setzen von P-AXIS-00176 auf den Wert 1 kann zu Personen- und Maschinenschäden führen.

## **Testablauf**

Der empfohlene Testlauf besteht aus einer G1-Fahrt der Achse ohne Bearbeitung, aber mit der üblichen Last eines typischen Werkstücks auf der Maschine.

Der Verlauf des Schleppabstands kann mit dem ISG Objekt-Browser beobachtet werden.

Der Wert "absolute position lag" zeigt den Betrag des Schleppabstandverlaufs im Test. Der konfigurierte maximal zulässige Wert P-AXIS-00168 kann unter "max.position lag" zum Vergleich angezeigt werden. Die Bestimmung von "max.position lag" ist abhängig von der verwendeten Methode.

<span id="page-9-0"></span>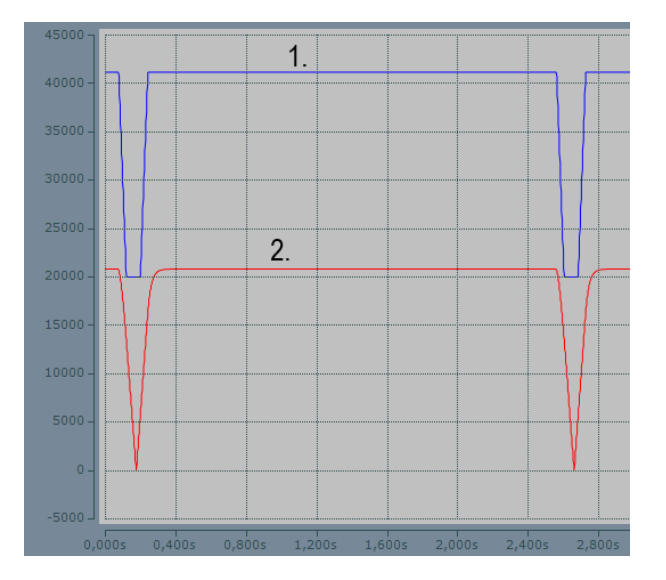

### **Abb. 1: Exemplarisches VT Diagramm des Schleppabstands**

- 1. absolute\_position\_lag: Absolutwert des Schleppfehlers
- 2. max.position lag: Maximalwert des Schleppfehlers

### **Kausales System, Systemlaufzeit**

Der theoretische Schleppabstand ∆s hängt von der Sollgeschwindigkeit v und der wirksamen Lagereglerverstärkung k, wie folgt ab:

$$
\Delta s = \frac{v}{K_v}
$$

An der Achse ergibt sich jedoch ein realer Schleppabstandsverlauf, der eine Verzögerung zu dem Theoretischen aufweist. Diese Verzögerung wird verursacht durch:

- eine systembedingte Taktverschiebung im Lageregler der Steuerung sowie
- durch die mechanische Zeitkonstante des Systems.

Die Methoden zur Berechnung des zulässigen Schleppabstands berücksichtigen diesen Einfluss nicht. Deshalb muss mit einem zusätzlichen Zeitglied (PT<sub>1</sub>) der zulässige Schleppabstand verschoben werden.

Ø Zeitglied mit P-AXIS-00170 konfigurieren.

<span id="page-10-0"></span>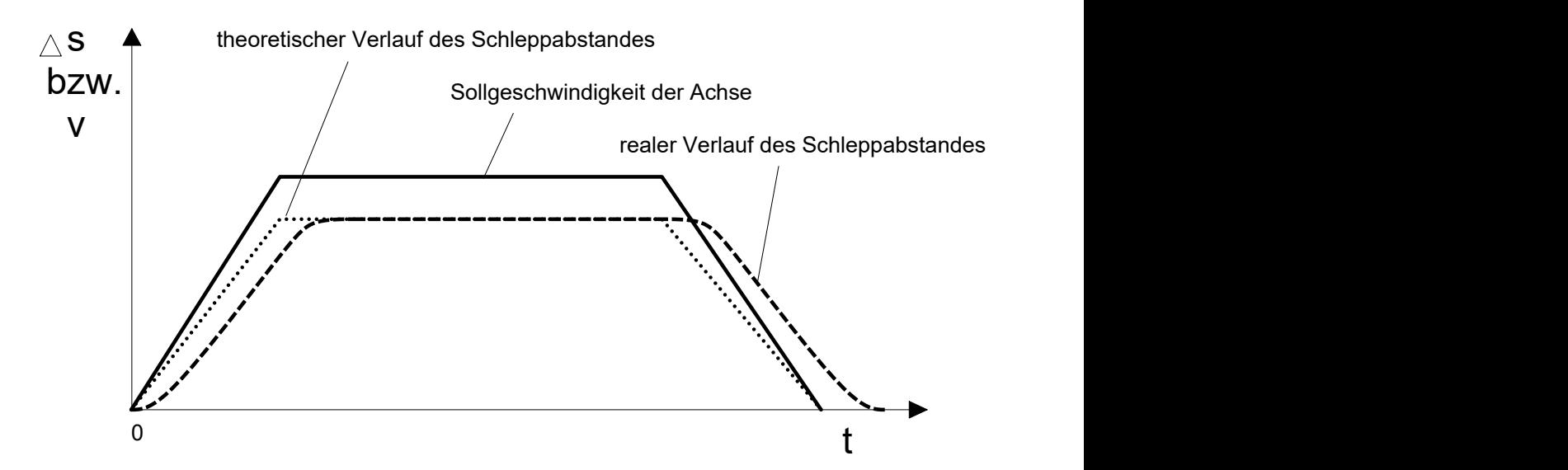

**Abb. 2: Verschiebung des realen Schleppabstands**

## **Laufzeit bei Antrieben mit eigener Lageregelung**

Bei Antrieben mit eigener Lageregelung kann die CNC zusätzlich eine Überwachung des Schleppabstands durchführen.

Aufgrund der Laufzeit des Antriebsbusses und von Berechnungen im Antrieb selbst (Filterung, Feininterpolation) wird der von der Steuerung berechnete Lagesollwert erst mit einer Verzögerung von eventuell mehreren CNC-Takten wirksam.

Bei der Berechnung des Schleppabstands wird aber standardmäßig der zuletzt übertragene Sollwert und der aktuelle Istwert verwendet, sodass der berechnete Schleppabstand größer als der tatsächliche Schleppabstand ist.

Diese Verzögerung kann dadurch kompensiert werden, dass zur Schleppabstandsberechnung nicht der Sollwert des aktuellen Taktes, sondern ein älterer Sollwert verwendet wird. Durch den Parameter P-AXIS-00191 kann eingestellt werden, welcher der vergangenen Sollwerte zur Schleppabstandsberechnung verwendet werden soll.

# **Einstellung des Parameters**

Zur Einstellung des Parameters P-AXIS-00191 wie folgt vorgehen:

- 1. Lagereglerverstärkung (k<sub>v</sub>) aus dem Antriebsregler auslesen.
- 2. Achse mit konstanter Geschwindigkeit bewegen und zugehörigen Schleppabstand berechnen mit:

$$
\Delta s = \frac{v}{K_v}
$$

3. P-AXIS-00191 so einstellen, dass die Differenz zwischen dem steuerungsintern berechneten Schleppabstand und dem berechneten Schleppabstand minimal wird.

Im Allgemeinen ist es nicht möglich, eine exakte Übereinstimmung zwischen berechnetem und dem steuerungsintern berechneten Schleppabstand zu erreichen. Grund ist, dass die Zykluszeit des Antriebslagereglers kleiner ist als die Buszykluszeit, sodass die korrekte Verzögerung Bruchteile der Buszykluszeit beinhalten kann.

Alternativ kann der im Antriebsregler berechnete Schleppabstand in den zyklischen Prozessdaten zur Steuerung übertragen und dort anstelle des steuerungsintern berechneten Schleppabstands zur Überwachung verwendet werden. Siehe dazu folgender Abschnitt.

<span id="page-11-0"></span>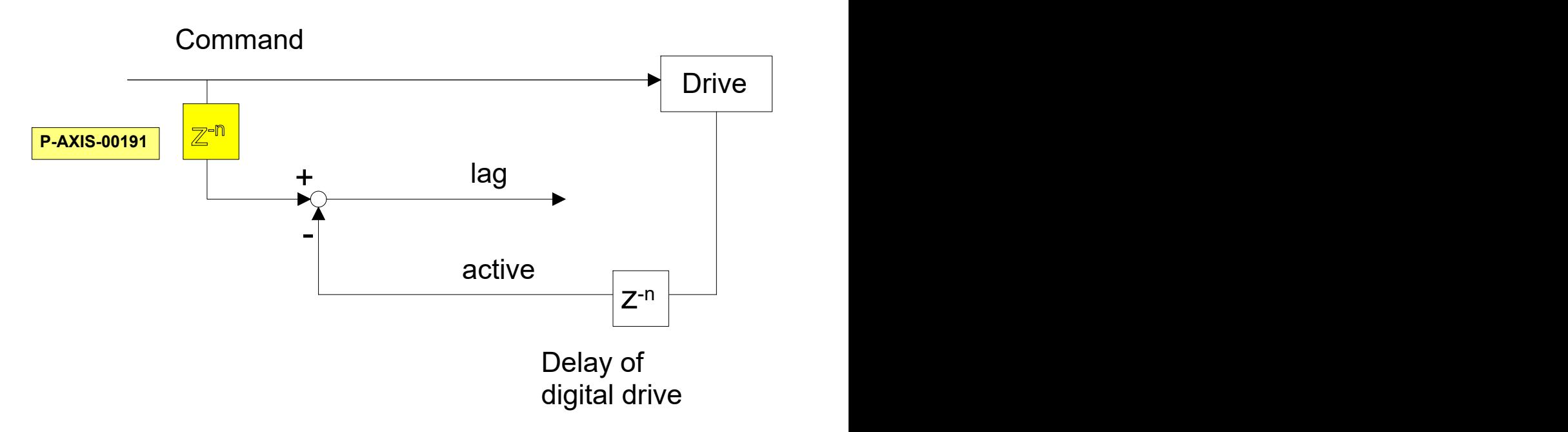

**Abb. 3: Verzögerung des Sollwerts zur Berechnung des Schleppfehlers**

# **Verwendung des antriebsinternen Schleppabstands**

Bei der Verwendung des antriebsintern berechneten Schleppabstands ist wie folgt vorzugehen:

- 1. Konfiguration des Schleppabstands in den zyklischen Prozessdaten des Antriebs.
- 2. Aktivierung der Auswertung des Antriebsschleppabstandes durch Setzen des Achsparameters P-AXIS-00466.

# **2.1 Typ 1: Standard Methode**

# **Beschreibung**

<span id="page-12-0"></span>Die Standard Methode Typ 1 wird durch das Setzen des Parameters P-AXIS-00172 auf den Wert 1 angewählt.

Typ 1 verwendet ein Abschätzungsfilter zur Berechnung des zulässigen Schleppabstands. Mit der Zeitkonstante P-AXIS-00167 des Filters kann dieser parametriert werden. Der zulässige Schleppabstand wird abh. von der Geschwindigkeit berechnet und liegt innerhalb des parametrierbaren Bereichs.

Der max. zulässige Schleppabstand ist P-AXIS-00168.

Der min. zulässige Schleppabstand P-AXIS-00169 beschreibt folgendes:

- Im Stillstand den maximal zulässigen Schleppabstand.
- Bei der dynamischen Schleppabstandsüberwachung die untere Grenze des zulässigen Schleppabstands.

Eine zeitliche Verschiebung des zulässigen Schleppabstands kann mit P-AXIS-00170 durchgeführt werden:

 $\Delta$ S<sub>zul~</sub>V<sub>akt</sub>

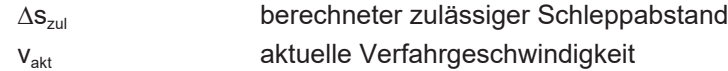

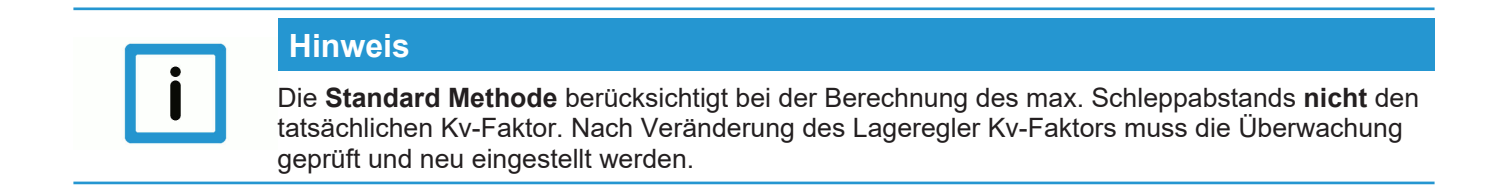

<span id="page-12-1"></span>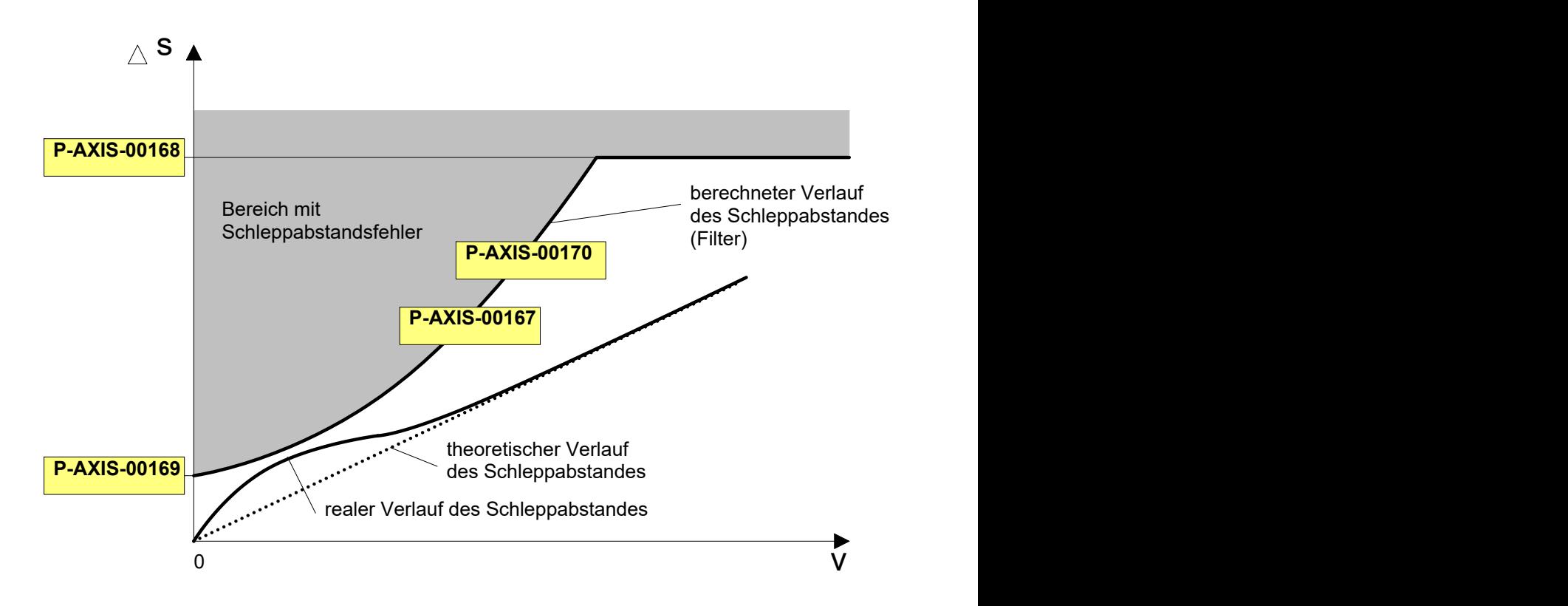

**Abb. 4: Schleppabstandsüberwachung - Standard Methode**

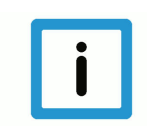

# **Hinweis**

# **Empfohlene Parametrierung:**

P-AXIS-00169 ≥ 5 · ∆sStillstand

∆sStillstand: realer Schleppabstand im Stillstand. Selbst im Stillstand der Achse erhält man bei einem P-Lageregler aufgrund der Geberauflösung und des Messsystems einen bleibenden Schleppabstand ∆sStillstand.

# **2.2 Typ 2: Lineare Methode**

# **Beschreibung**

<span id="page-13-0"></span>Die lineare Methode wird durch Setzen des Parameters P-AXIS-00172 auf den Wert 2 angewählt. Diese geht von dem theoretischen Schleppabstand bei konstanter Achsgeschwindigkeit aus.

Der Schleppabstand berechnet sich in diesem Fall wie folgt:

$$
\Delta s = \frac{v}{K_v}
$$

Der theoretische Schleppabstand kann zusätzlich mit einem von P-AXIS-00167 abhängigen Faktor gewichtet werden, der wie folgt definiert ist:

$$
\left(1.0 + \frac{P - AXIS - 00167}{1024.0}\right)
$$

Der zulässige Schleppabstand wird wie folgt berechnet:

$$
\Delta s_{zul}[mm] = \frac{\left(1.0 + \frac{P - AXIS - 00167}{1024.0}\right) * \frac{1}{60} * v_{akt}}{\frac{1}{100} * K_v} \frac{\left[\frac{mm}{s}\right]}{\left[\frac{1}{s}\right]}
$$

 $\Delta s_{\text{zul}}$ : berechneter zulässiger Schleppabstand [mm]

 $K_v$ : Verstärkungsfaktor des Lagereglers [0.01/s] s P-AXIS-00099

 $v_{\text{akt}}$ : aktuelle Verfahrgeschwindigkeit [mm/min]

Falls  $\Delta s$ <sub>zul</sub> < P-AXIS-00168, wird P-AXIS-00168 als Grenze des zulässigen Schleppabstands verwendet.

Im Stillstand bestimmt P-AXIS-00169 den zulässigen Schleppabstand.

Die zeitliche Verschiebung des zulässigen Schleppabstands erfolgt mit P-AXIS-00170. Die folgende Abbildung zeigt die Bereiche des zulässigen Schleppabstands für die lineare Methode.

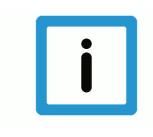

# **Hinweis**

Wird die Lageregelung im Antrieb durchgeführt, muss die wirksame Lagereglerverstärkung des Antriebs im Parameter P-AXIS-00099 konfiguriert werden.

Hierbei die jeweiligen Einheiten berücksichtigen!

<span id="page-14-0"></span>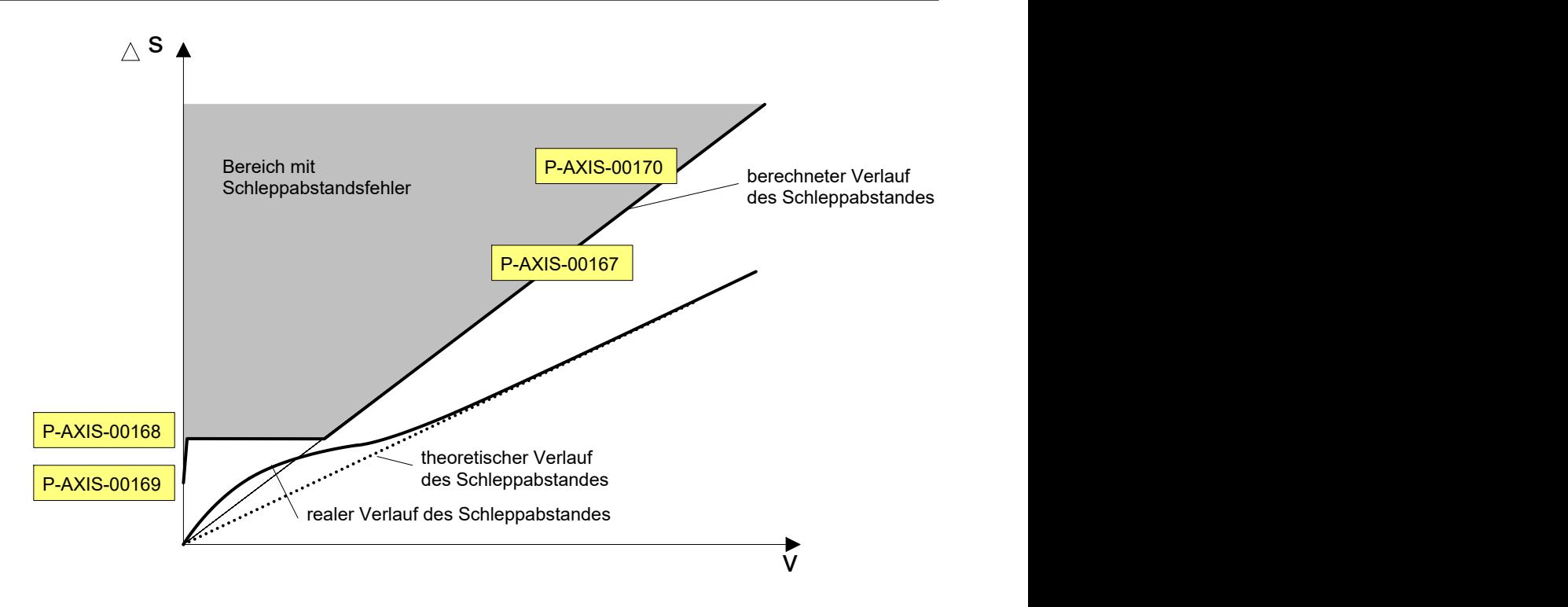

**Abb. 5: Schleppabstandsüberwachung - Lineare Methode**

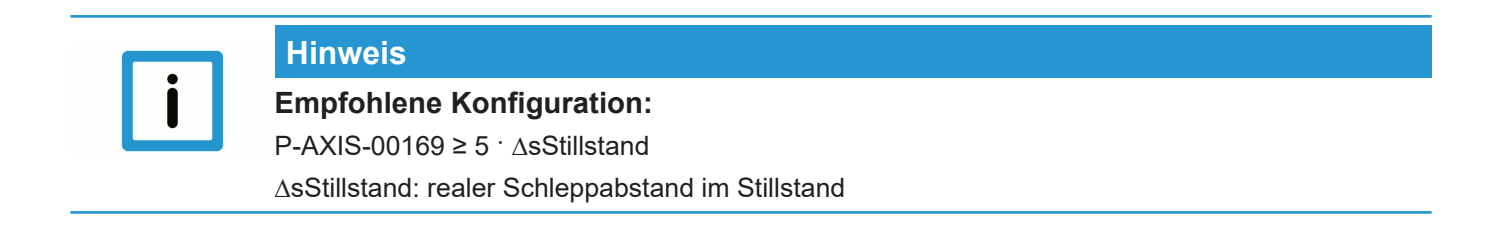

# **2.3 Typ 4: Geschwindigkeitsunabhängige Methode**

# <span id="page-15-0"></span>**Hinweis**

Diese Methode der Schleppabstandsüberwachung ist nur sinnvoll für Achsen, die immer mit 100 % Vorsteuerung betrieben werden.

## **Beschreibung**

Diese Methode wird durch Setzen des Parameter P-AXIS-00172 auf den Wert 4 angewählt.

Wenn eine Achse mit Vorsteuerung betrieben wird, dann ist der Schleppfehler dieser Achse bei 100 % Vorsteuerung immer ~0.

Die anderen Typen der Schleppabstandsüberwachung berechnen in diesem Fall im Allgemeinen einen zu hohen Grenzwert für den Schleppabstand.

Um vorgesteuerte Achsen überwachen zu können, wird bei Typ 4 auch für eine bewegte Achse ein konstanter Grenzwert verwendet.

Bei Stillstand der Achse wird der Schleppabstand auf den Wert von P-AXIS-00169 überwacht; bei bewegter Achse auf P-AXIS-00168.

Mit P-AXIS-00488 wird die Ausgabe der Fehlermeldung bei Überschreitung des zulässigen Schleppabstands verzögert. Dadurch kann der Grenzwert für den zulässigen Schleppabstand P-AXIS-00168 reduziert werden.

<span id="page-15-1"></span>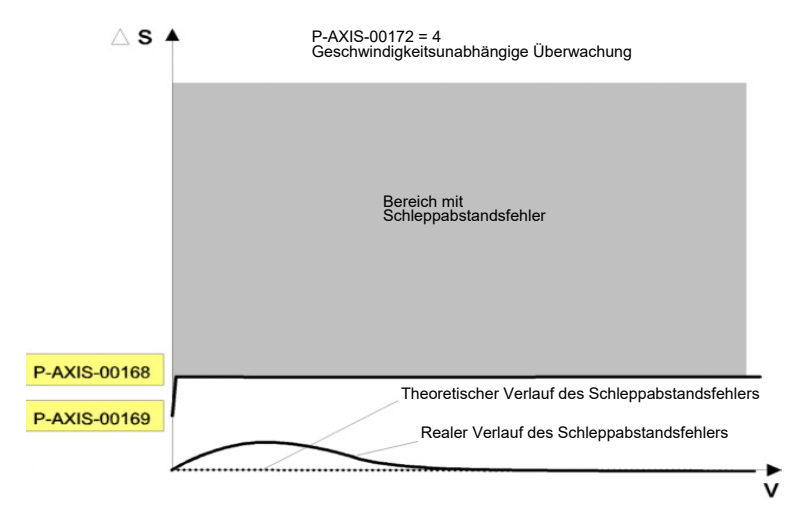

**Abb. 6: Schleppabstandsüberwachung - Geschwindigkeitsunabhängige Methode**

# **2.4 Deaktivieren der Schleppabstandsüberwachung**

<span id="page-16-0"></span>Zum Deaktivieren der Schleppabstandsüberwachung gibt es zwei Möglichkeiten:

- 1. Setzen des Achsparameters [P-AXIS-00176 \[](#page-21-0) [22\]](#page-21-0)
- 2. Schreiben des CNC-Objekts ac <ANo> disable\_pos\_lag\_w [[}](#page-23-1) [24\]](#page-23-1) der Task COM

### **Setzen des Achsparameters**

Durch Setzen des Achsparameters [P-AXIS-00176 \[](#page-21-0)[}](#page-21-0) [22\]](#page-21-0) werden, wie bei der Inbetriebnahme, die Schleppabstandsfehler unterdrückt. Dieser Parameter kann auch aus dem NC-Programm heraus mit dem #MACHINE DATA-Befehl geändert werden.

Eine andere Möglichkeit diesen Parameter zu ändern ist über das Aktualisieren von Parameterlisten beispielsweise von der SPS aus.

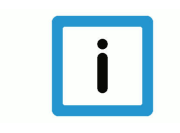

# **Hinweis**

**Eine Änderung des Achsparameters bleibt über das Programmende hinaus wirksam.**

## **Schreiben des CNC-Objekts**

Durch Schreiben des CNC-Objekts [ac\\_<ANo>\\_disable\\_pos\\_lag\\_w \[](#page-23-1)[}](#page-23-1) [24\]](#page-23-1) in der Task COM kann die Schleppabstandsüberwachung der Achse deaktiviert werden.

Über das CNC-Objekt [ac\\_<ANo>\\_disable\\_pos\\_lag\\_r \[](#page-23-2)[}](#page-23-2) [24\]](#page-23-2) kann der aktuelle Zustand der Schleppabstandsüberwachung der Achse geprüft werden.

# <span id="page-17-0"></span>**3 Parameter**

# <span id="page-17-1"></span>**3.1 Übersicht der Parameter**

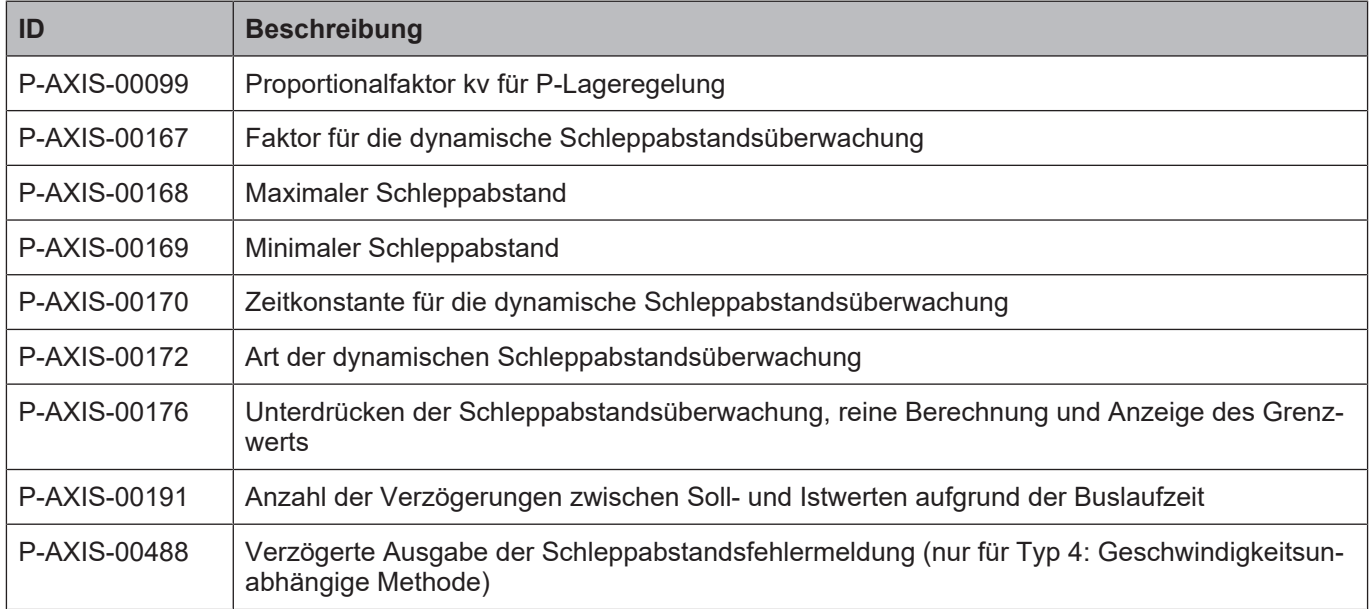

# <span id="page-17-2"></span>**3.2 Achsparameter**

<span id="page-17-3"></span>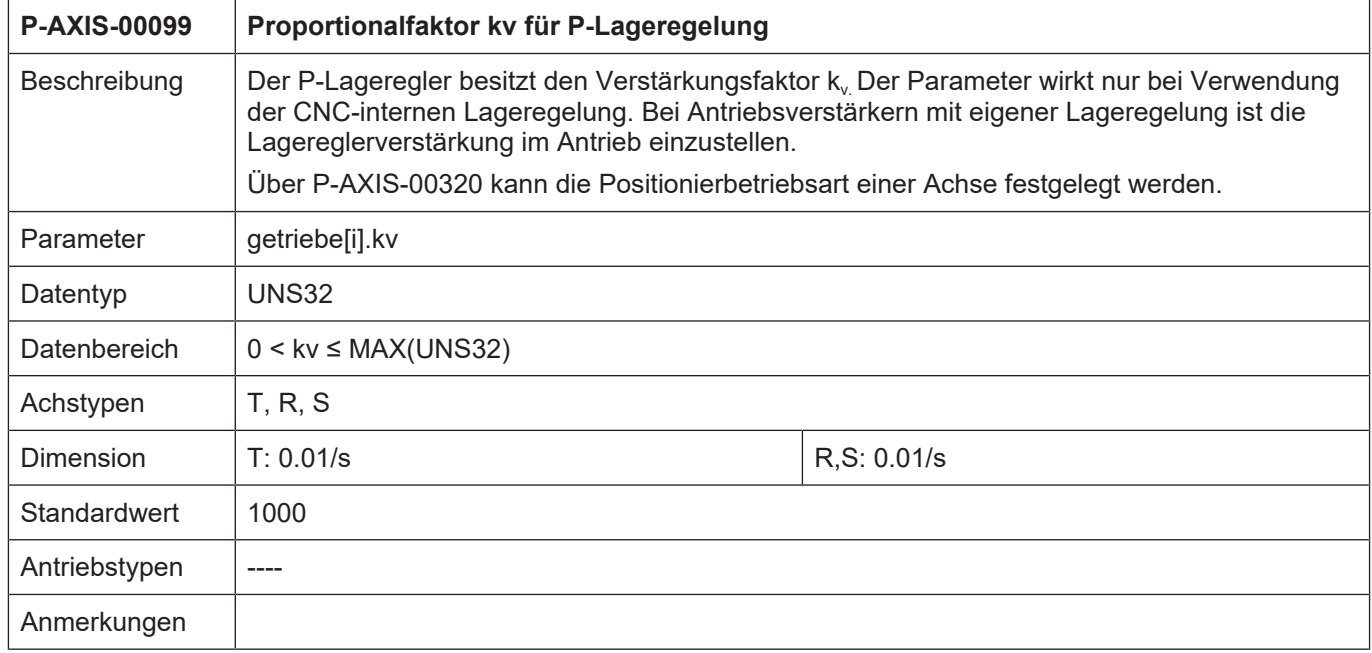

<span id="page-18-0"></span>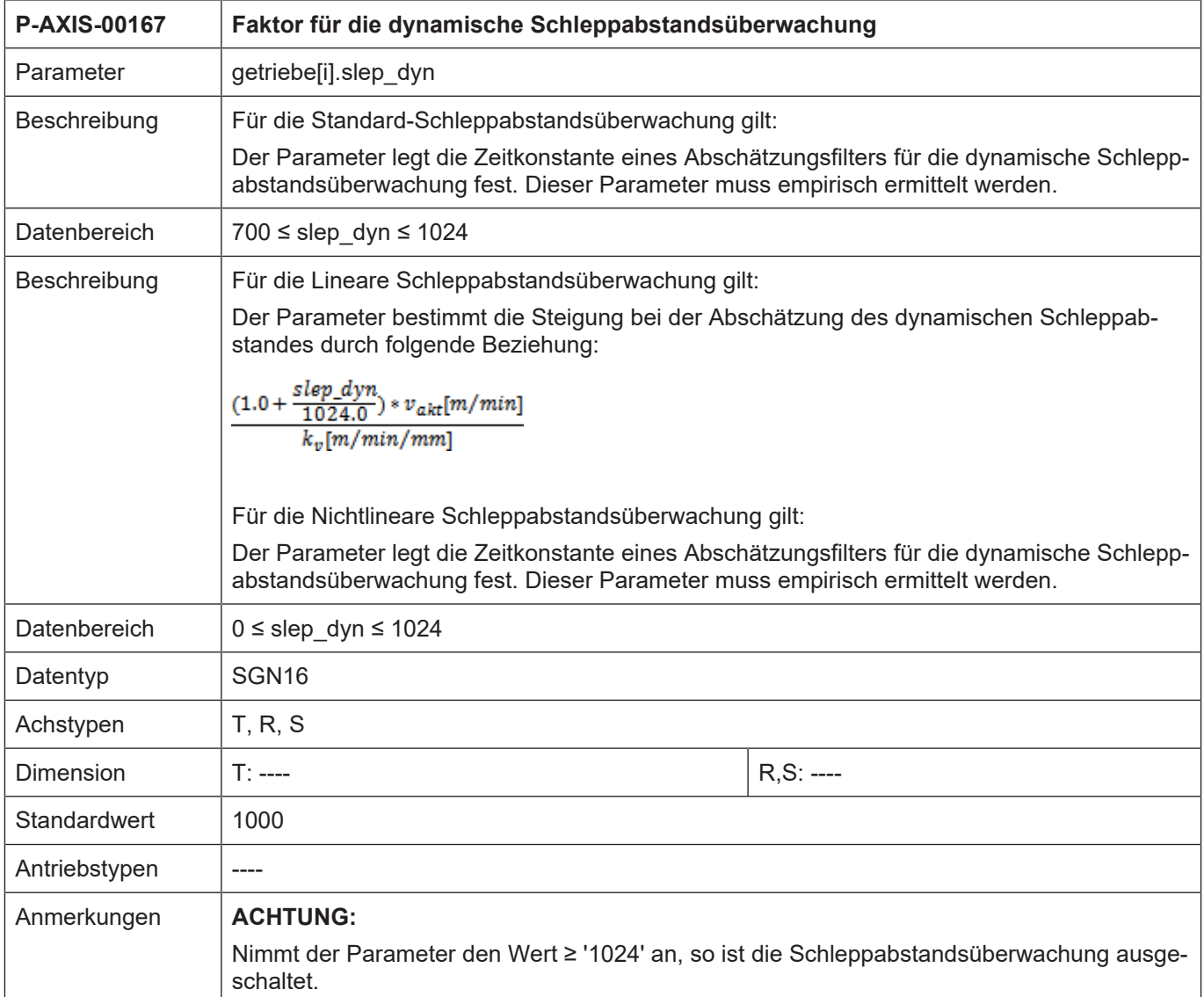

<span id="page-19-0"></span>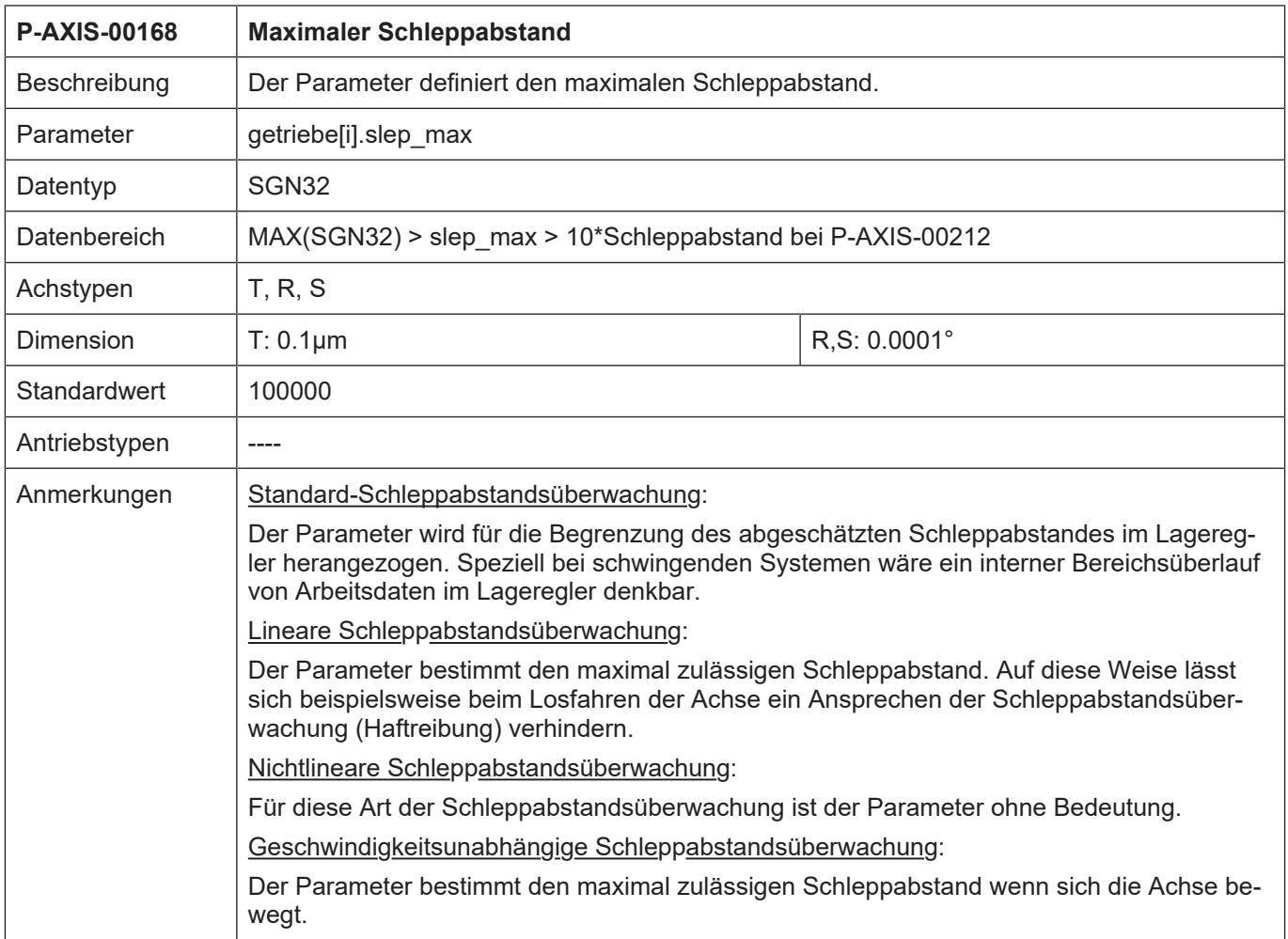

<span id="page-20-0"></span>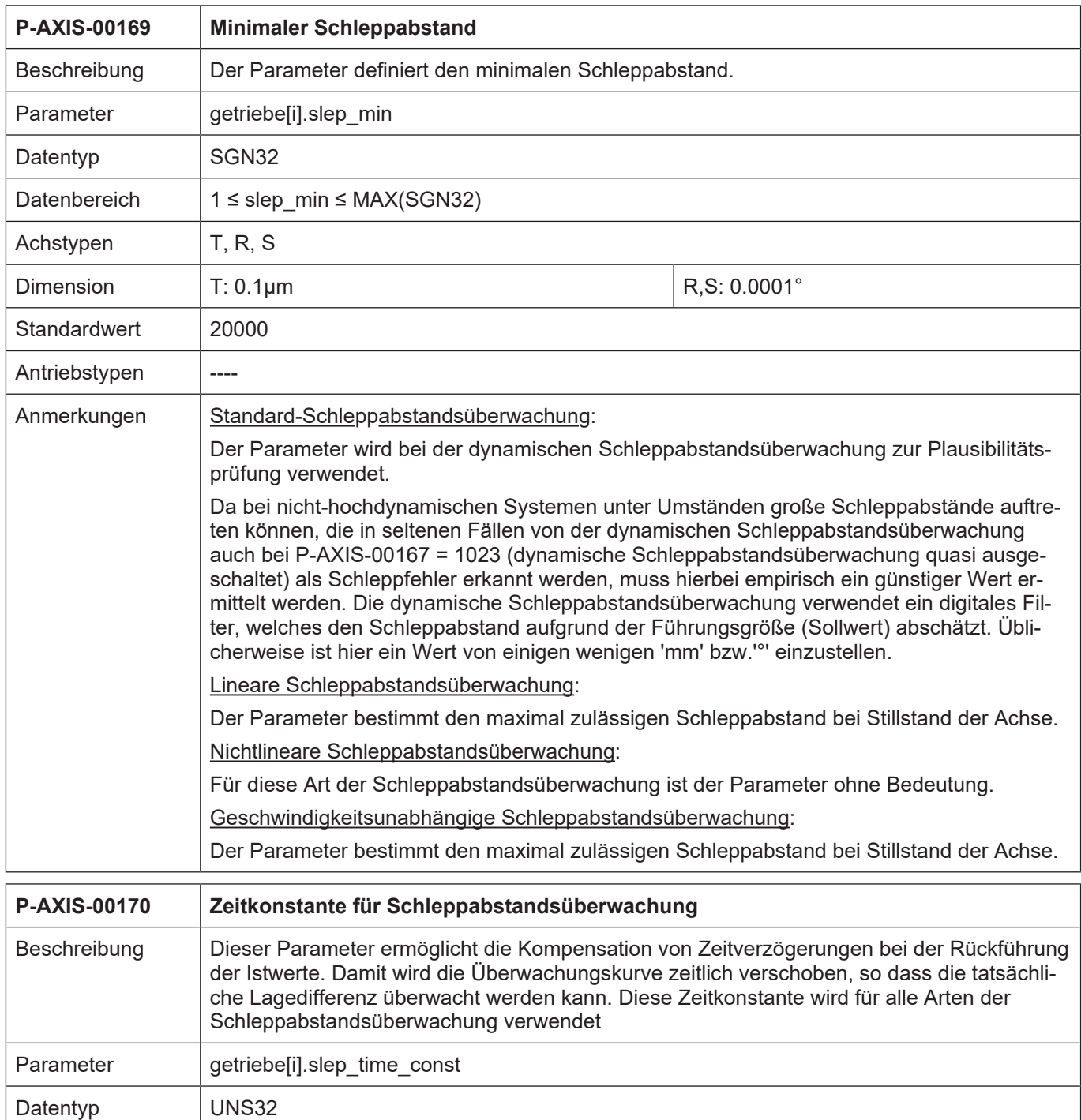

<span id="page-20-1"></span>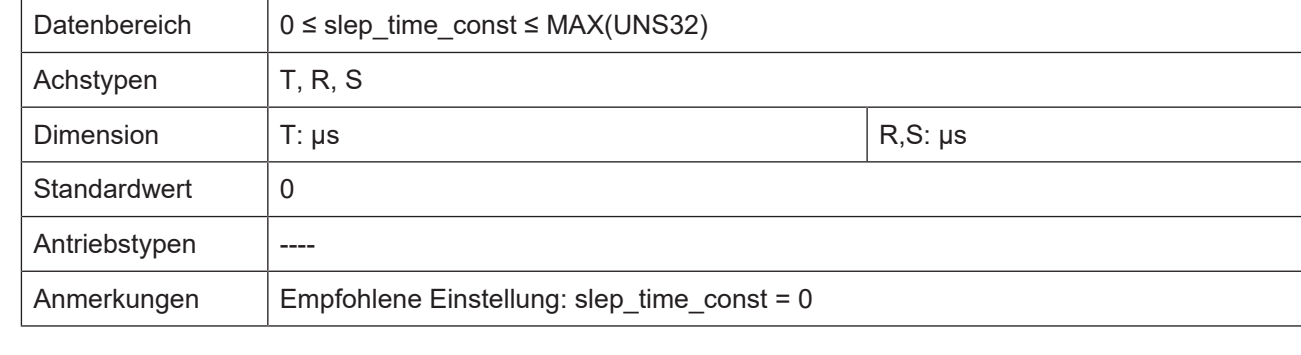

 $\overline{\phantom{a}}$ 

<span id="page-21-2"></span><span id="page-21-1"></span><span id="page-21-0"></span>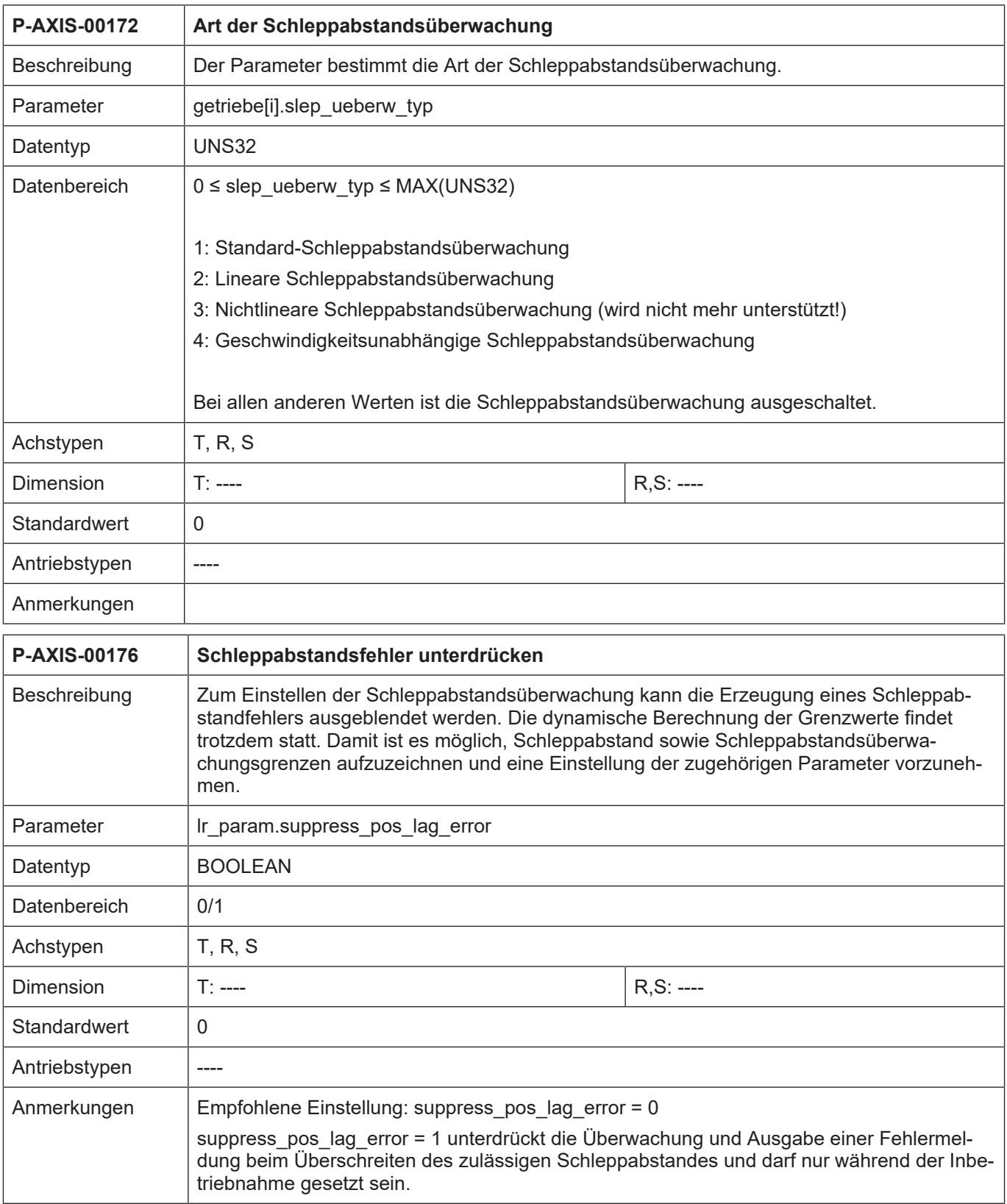

<span id="page-22-1"></span><span id="page-22-0"></span>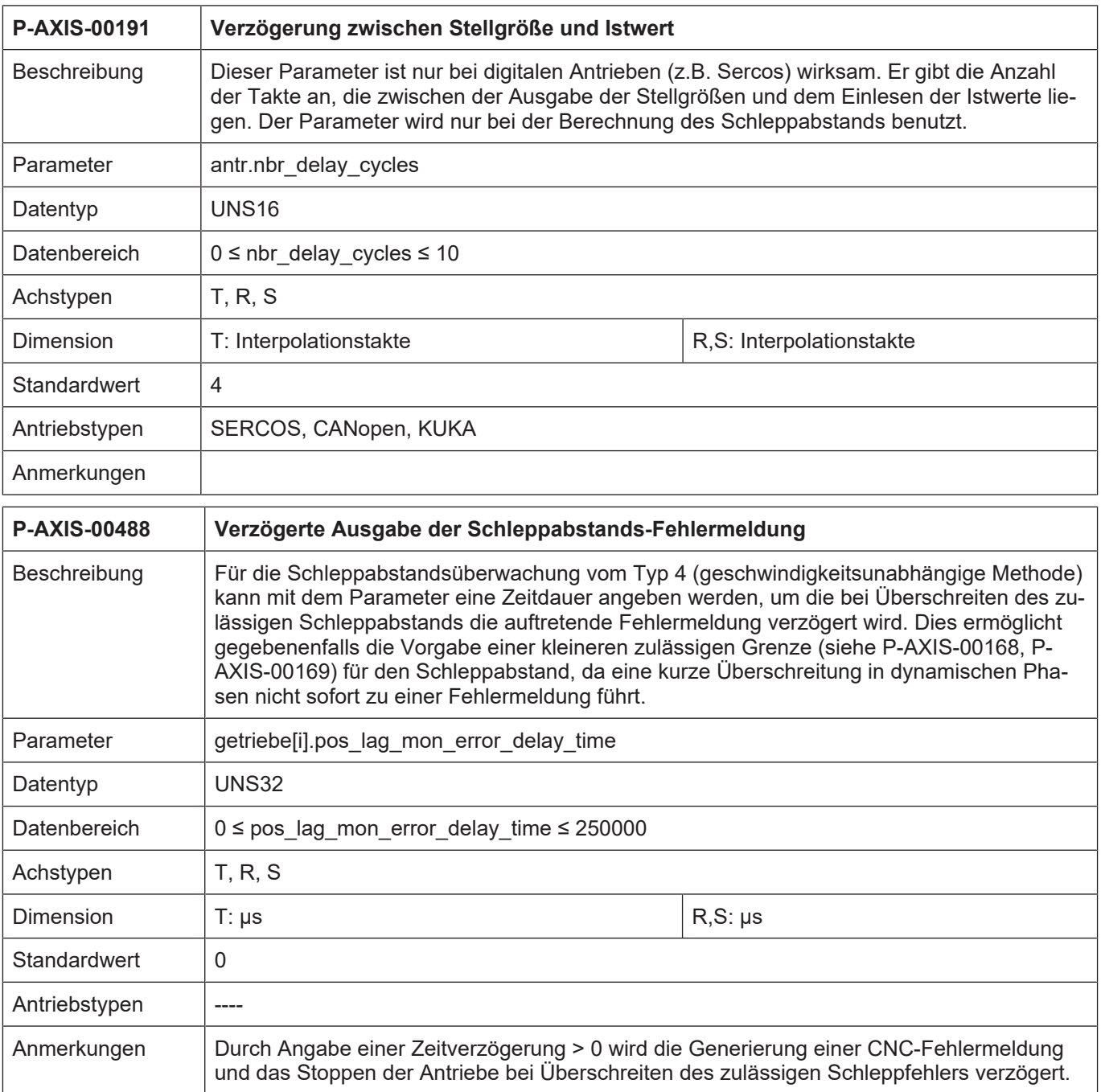

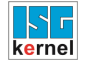

# <span id="page-23-0"></span>**3.3 CNC-Objekte**

<span id="page-23-1"></span>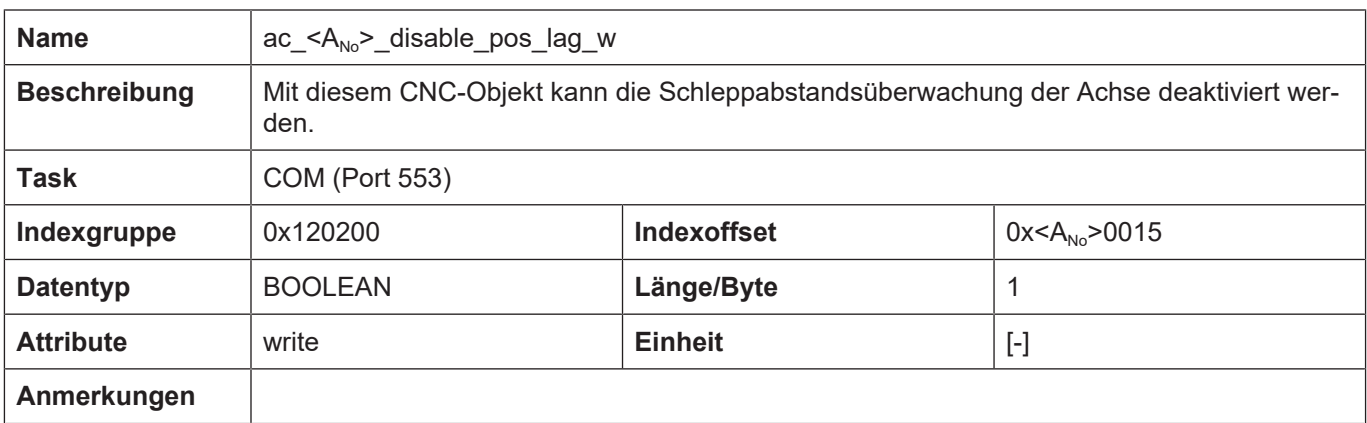

<span id="page-23-2"></span>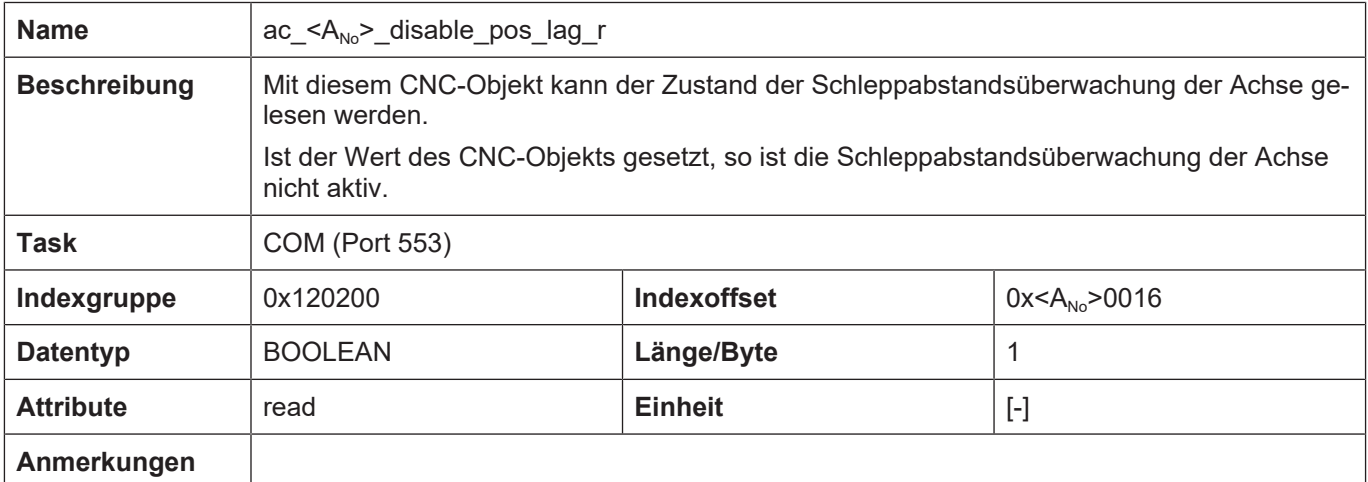

# **4 Anhang**

# **4.1 Anregungen, Korrekturen und neueste Dokumentation**

<span id="page-24-1"></span><span id="page-24-0"></span>Sie finden Fehler, haben Anregungen oder konstruktive Kritik? Gerne können Sie uns unter documentation@isg-stuttgart.de kontaktieren. Die aktuellste Dokumentation finden Sie in unserer Onlinehilfe (DE/EN):

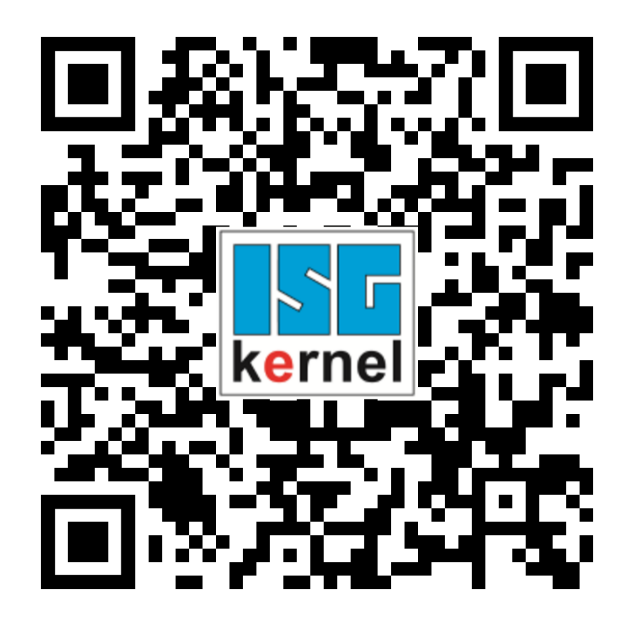

**QR-Code Link:** <https://www.isg-stuttgart.de/documentation-kernel/> **Der o.g. Link ist eine Weiterleitung zu:** <https://www.isg-stuttgart.de/fileadmin/kernel/kernel-html/index.html>

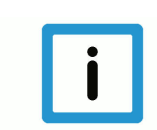

# **Hinweis**

# **Mögliche Änderung von Favoritenlinks im Browser:**

Technische Änderungen der Webseitenstruktur betreffend der Ordnerpfade oder ein Wechsel des HTML-Frameworks und damit der Linkstruktur können nie ausgeschlossen werden.

Wir empfehlen, den o.g. "QR-Code Link" als primären Favoritenlink zu speichern.

# **PDFs zum Download:**

DE:

<https://www.isg-stuttgart.de/produkte/softwareprodukte/isg-kernel/dokumente-und-downloads> EN:

<https://www.isg-stuttgart.de/en/products/softwareproducts/isg-kernel/documents-and-downloads>

**E-Mail:** [documentation@isg-stuttgart.de](mailto:documentation@isg-stuttgart.de)

# <span id="page-25-0"></span>Stichwortverzeichnis

# $\overline{P}$

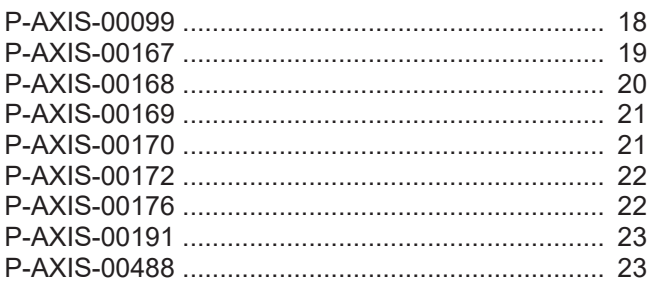

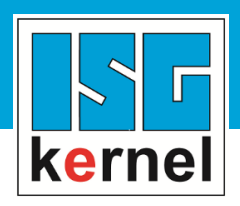

© Copyright ISG Industrielle Steuerungstechnik GmbH STEP, Gropiusplatz 10 D-70563 Stuttgart Alle Rechte vorbehalten www.isg-stuttgart.de support@isg-stuttgart.de

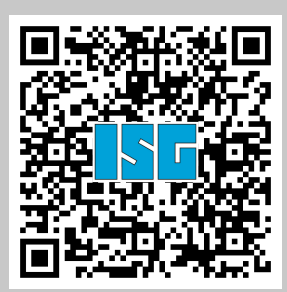